## **Paul Lewis Online Recital**  Live from Turner Sims Southampton

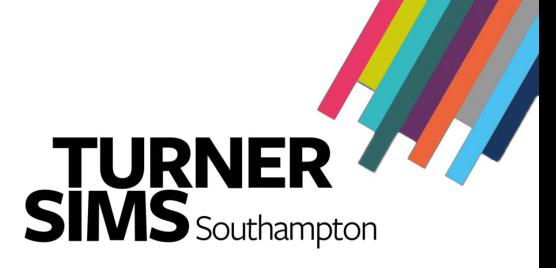

# Tuesday 22 September – 8pm (BST)

The concert is available to view live or on demand for 48 hours after the original performance until 8pm (BST) on Thursday 24 September.

The event is being live streamed by Classical Media using the Vimeo platform - a high quality advertisement-free streaming service. The concert will be streamed in HD with stereo sound.

This stream can be viewed on any internet connected computer, tablet or smartphone by using the following link:

## [concertstream.link/ts1](http://concertstream.link/ts1)

This link will take you to the Vimeo page where you will be asked for a password.

The password will be sent to you by email at 5pm on the day of the concert.

You should now see a screen as below:

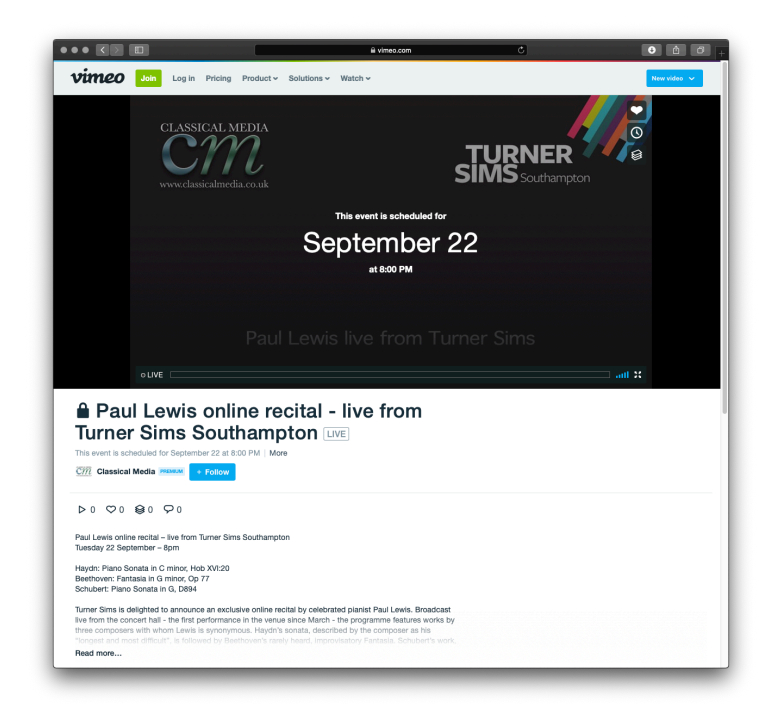

This is the holding page which will be there until we go live from the concert hall about 30 minutes before the concert begins. If you are watching live, the stream will play automatically. If you are watching on demand click the triangular play icon bottom left to start playback.

You may see some boxes pop up at the very bottom of your screen about cookies and creating an account. You can dismiss both boxes with the X button - you do not need a Vimeo account to watch this stream.

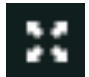

In the bottom right corner of the player window is the Maximise icon - the four headed arrow - click this to take the player full screen.

This stream will be broadcast in Full HD 1080p. However by default the quality of the video is based on the speed of your internet connection and may vary if your connection speed is not stable.

### **Browser compatibility**

It is always sensible to have the most up-to-date web browser on your device. The Vimeo stream is compatible with the following browser versions:

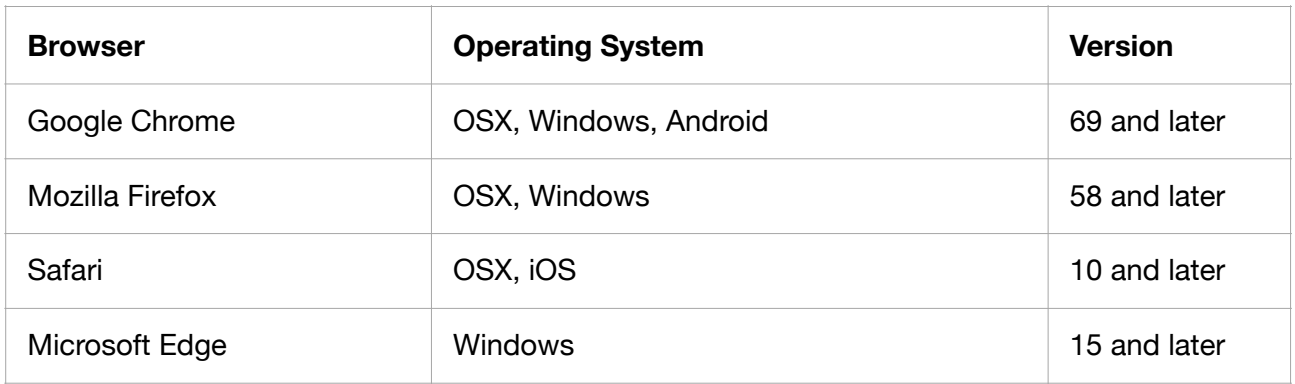

## **Watching the stream on your TV**

There are several ways in which you can watch this stream on your TV.

### **HDMI**

If your computer or laptop has an HDMI connection you can plug your computer straight into your TV with an HDMI lead - the TV will become a second screen attached to the computer and will mirror its display. You may need to go into the sound settings of your computer to ensure the sound plays out of your TV rather than your computer.

### **Apple TV**

If you you have an iPhone, iPad, or Apple computer and either an AppleTV box or a recent Smart TV with built in AppleTV you can use Airplay to send the stream from your device direct to your TV. Apple provide easy set up instructions here: <https://support.apple.com/en-gb/HT204289>

### **Chromecast**

Google Chromecast is an inexpensive device that plugs into your TV and allows you to send content from any Android or iOS device straight to your TV. More information and simple setup instructions are here: <https://store.google.com/gb/product/chromecast>

### **Smart TV Web Browser**

At present there is no single standard for web browsing directly on Smart TVs and we cannot guarantee that they will work with the Vimeo live stream so we do not recommend this method of watching.